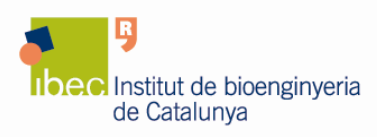

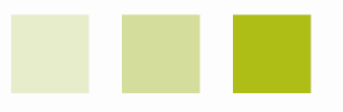

# **Infinite M200 PRO Multimode Microplate Reader from Tecan Reservations and Usage Policy**

# **1. Introduction**

A Multimode Microplate Reader located at the main laboratory of IBEC at the Hèlix building is available for use by all IBEC researchers.

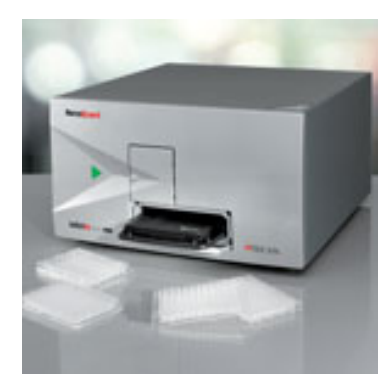

The Infinite M200 PRO from Tecan can provide a full range of leading detection methods. The Quad4 Monochromators of the Infinite M200 PRO provides exceptional sensitivity, and allows the user to select any wavelength from UV to NIR, and to perform absorbance, excitation and emission scans. Users can access all wavelengths, and change from top to bottom reading, for easy measurement of multiplexed assays.

The reader offers several detection modes for sample measurements in 6- to 384- well plates, PCR plates or cuvettes:

- Fluorescence intensity top reading including TRF, with automated z-adjustment.
- Enhanced fluorescence intensity bottom reading with OR (Optimal Read) function, including TRF.
- Spectrally enhanced photomultiplier tube that extends emission wavelength range from 330-600 nm to 280-850 nm.
- Absorbance
- Photon counting luminescence, including dual color luminescence.
- Temperature control
- With the NanoQuant Plate up to 16 samples with volumes as low as  $2 \mu l$  can be measured simultaneously.

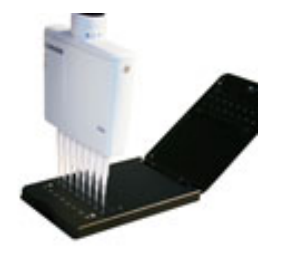

The Infinite M200 PRO can be used for a wide range of biological assays and measurements including:

- DNA/RNA quantification
- protein quantification
- ion channel studies

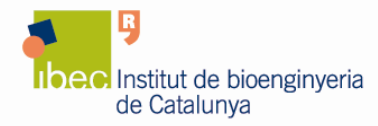

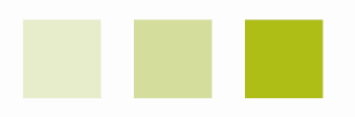

- ion flux studies
- calcium ion detection
- reporter gene and gene expression assays
- cell viability and toxicity assays
- cell-based assays
- binding studies
- enzyme assays
- ELISA
- immunoassays
- fluorescence and luminescence applications
- TR-FRET /  $HTRF^{\circledR}$  applications

To find out more information about the Multimode Microplate Reader please visit the Tecan website at www.tecan.com/quad4.

#### **2. User Pre-requisites**

- **Only IBEC researchers can use the Multimode Microplate Reader.**
- Before using the Multimode Microplate Reader you must read the User's Manual. To obtain the User's Manual, please contact the Core Facilities staff at corefacilities@ibecbarcelona.eu.
- After this, **you will get an individual account on the Multimode Microplate Reader computer.** With your personal user name and password you can access the computer locally to run the instrument or from your personal computer to retrieve your data.

**Notice: You must change the password at the first log in to the computer.** 

## **You must not disclose your password to any person who is not authorized to use the instrument.**

#### **3. Reservations**

- To access the instrument, you have to book it previously using the online booking application at http://www.ibecbarcelona.eu/IBEC/in-houseequipment.html.
- Reservations are limited to a **maximum of 2 hours per session and user** during peak-hours (10h-17h). **If you need to perform kinetics experiments, you have to work during non-peak hours** (17h-10h).

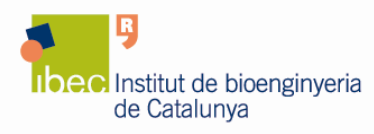

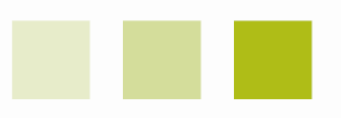

- If you are 30 minutes late after the start of the booking-time the whole reservation is considered cancelled and the equipment is available to everybody.
- Appointments that cannot be held must be cancelled as early as possible in order to free up the slots for other users.

### **4. Usage Rules**

- Wear powder-free gloves and change them frequently to help prevent contamination of the samples.
- **To avoid instrument damage and sample spill, make sure that the type of microplate that is to be used for the measurement corresponds to the selected plate definition (PDFX) file.** All standard microplates from 6 to 384 wells (maximum plate height 23 mm including lid) that conform the following standards can be measured: ANSI/SBS 1-2004, ANSI/SBS 2-2004; ANSI/SBS 3-2004 and ANSI/SBS 4-2004. A list of compatible microplates can be obtained from the User's Manual of the instrument.
- Once finished your experiment, leave the area around the machine cleaned, remove the microplate or cuvette from the Multimode Microplate Reader and logged off the computer.

#### **5. Data storage and retrieval**

- **All Your files must be saved to the location indicated to you**:
	- 1. Click on "**My computer**", then on "**Local disk (C:)**".
	- 2. Access the "**SHARING**" directory to enter your personal folder.

In order to make the access to your personal folder easier you can create a shortcut of it on your desktop.

- Notice that files stored in other areas are subjected to possible deletion.
- **The use of a USB to retrieve your data is not recommended**, instead you can access to the computer using the local area network to do so:
	- 1. Use the following IP address on the Internet Explorer: \\10.6.46.46
	- 2. Access the directory "**SHARING**".
	- 3. Enter your personal folder, using your username and password.

#### **6. General**

• If you have any problems with the Multimode Microplate Reader, please report them to Core Facilities Unit at corefacilities@ibecbarcelona.eu.

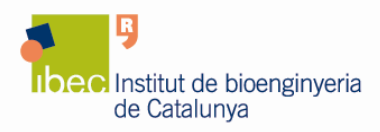

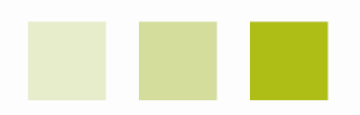